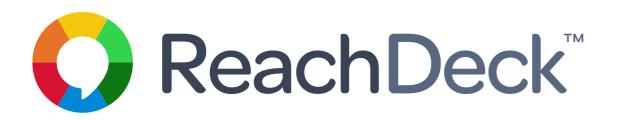

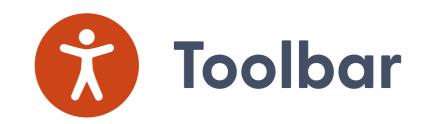

## 4 tips to help you tailor your ReachDeck Toolbar

The ReachDeck Toolbar gives your visitors a choice in how they understand your digital content. So naturally, we want you to have a choice in how the Toolbar appears on your website.

When you're choosing the look and feel of your Toolbar, here's what we advise.

# 1. Choosing your launchpad

We advise that you choose our recommended launchpad. It uses symbols that are universally recognised. And it has a localised label that speaks for itself. But, if you prefer to use our 'circular' launchpad, no problem.

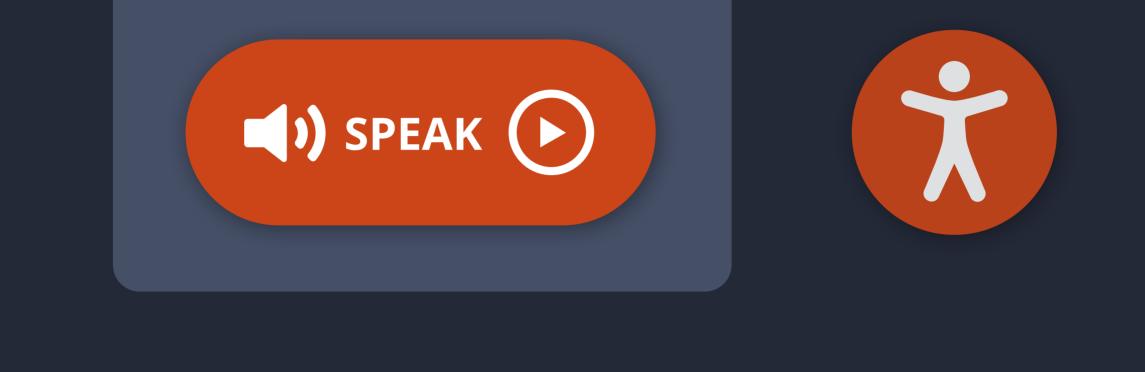

# 2. Fix it or let it float

If you can, we recommend you choose to fix the launchpad. A fixed launchpad will never accidentally hide your content from view.

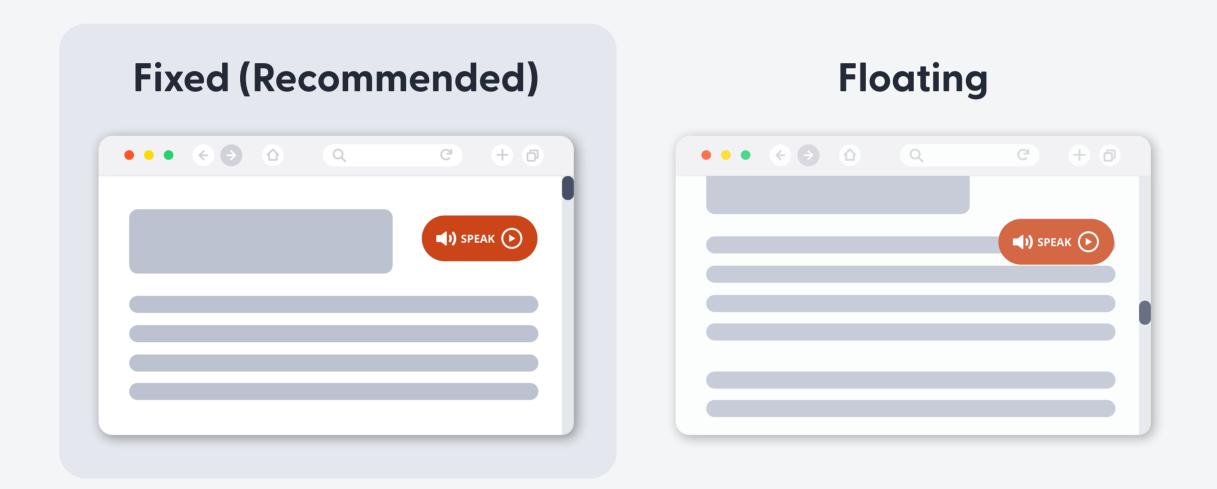

## 3. Setting up the Toolbar

Choose a colour theme that suits your brand. Or simply pick your favourite.

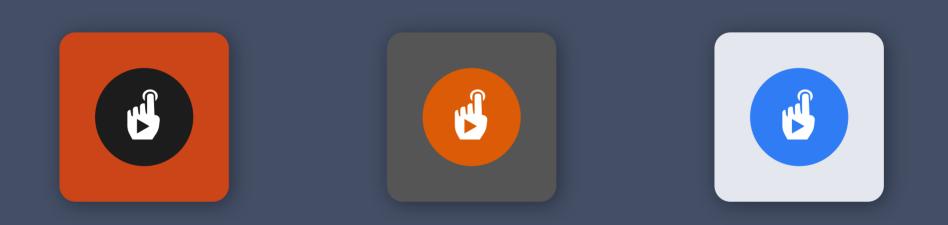

#### Dock it or let it float

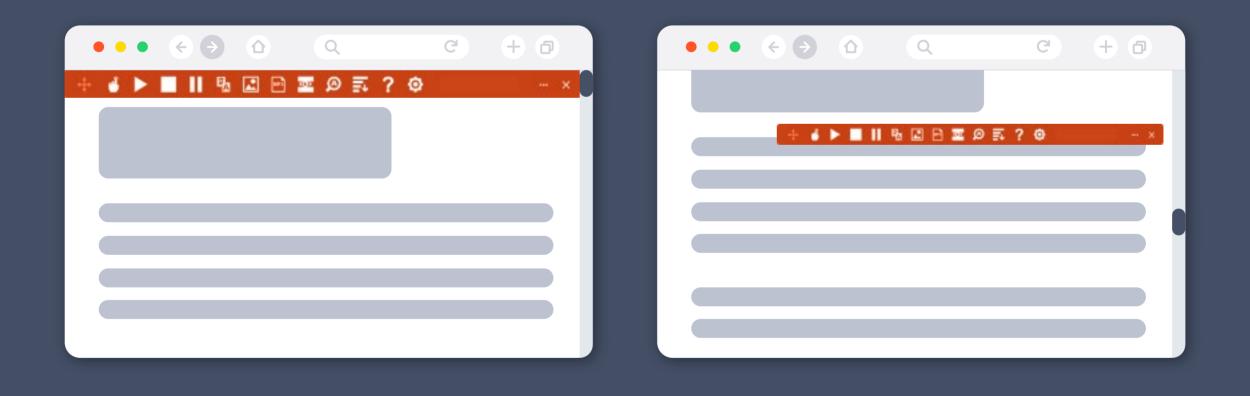

#### Personalise the feature set

You know your audience best. That's why we've given you the choice to turn certain features on and off.

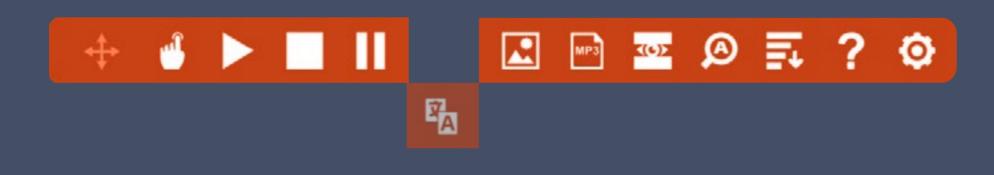

# 4. Setting the way words are pronounced

Some words are spoken differently than we intend them to be. Use this setting to improve how text-to-speech says words across your site, like your brand name. Or, set acronyms to be read aloud in full.

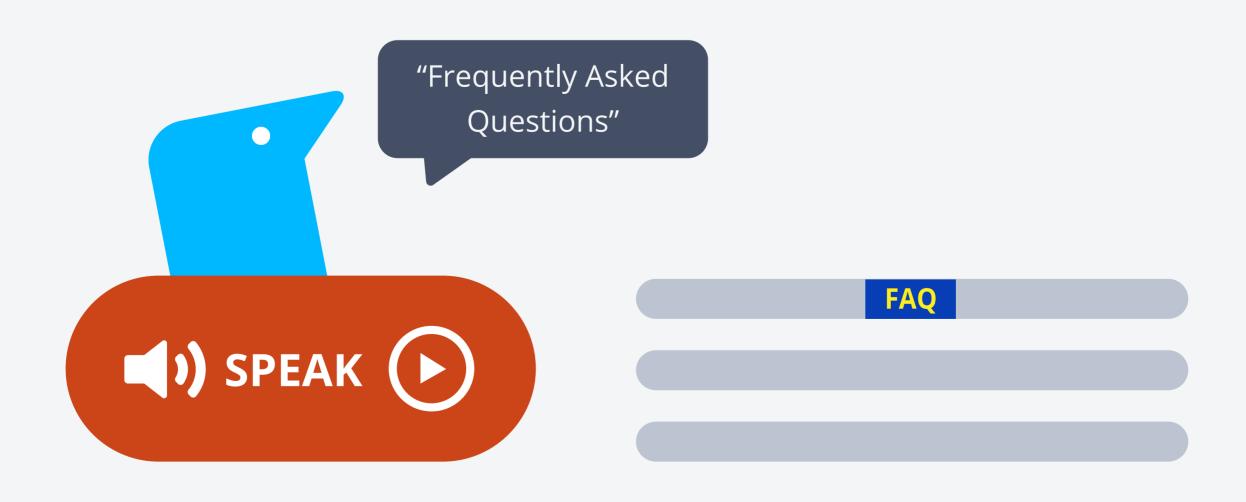

### Get customising

#### It's easy. Just follow our step-by-step guide:

text.help/customise-toolbar

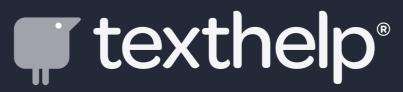